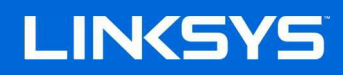

### USER GUIDE

VELOP Micro-Mesh 6

LN1200 Series

# Table of Contents

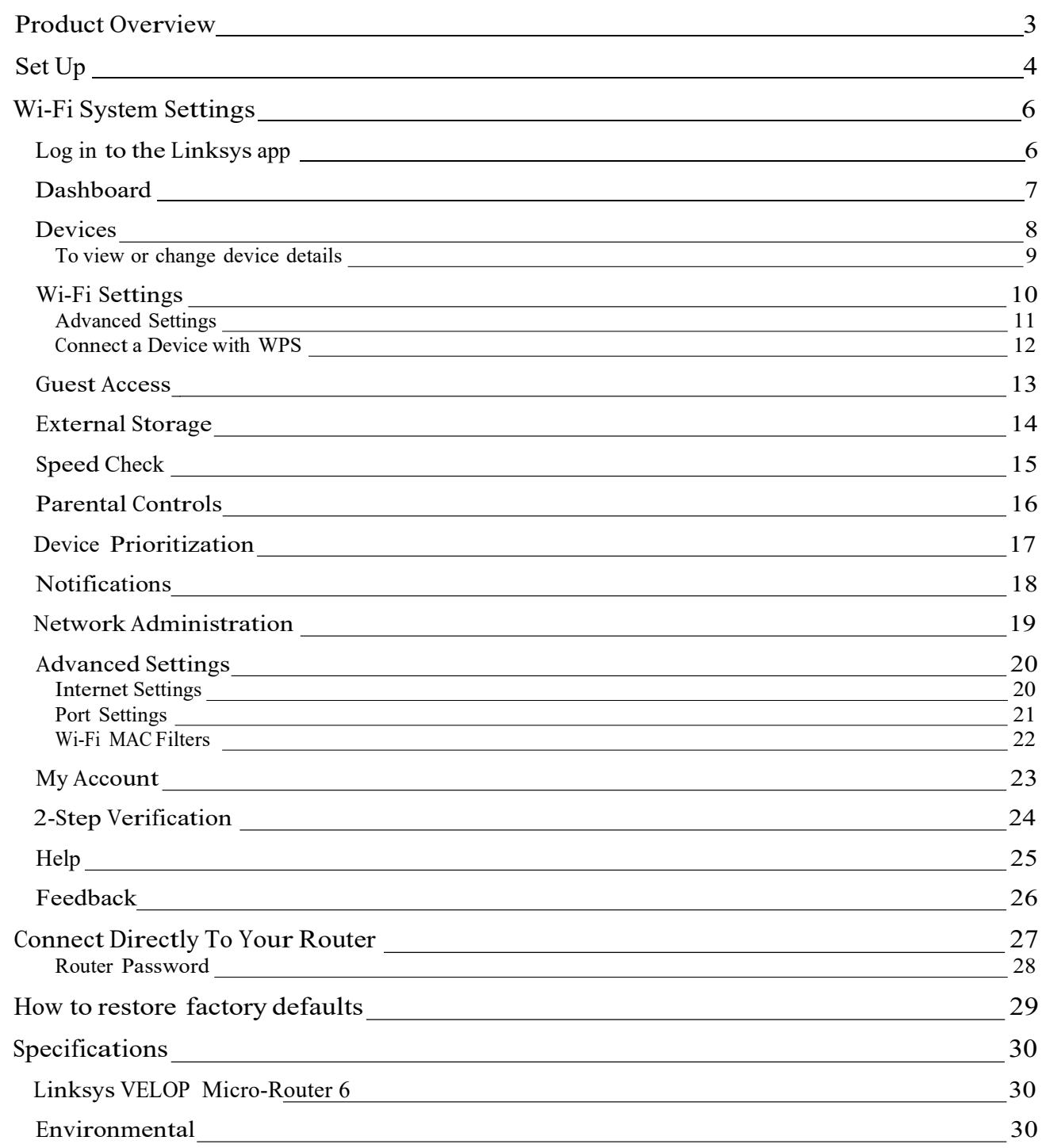

## Product Overview

Your Linksys VELOP Micro-Mesh 6 is a dual-band mesh Wi-Fi router with 2.4 GHz and 5 GHz radios.

## Set Up

IMPORTANT—Linksys nodes can be set up as parent nodes or child nodes. A parent nodemust be connected with an ethernet cable to your modem or modem router. Once set up wirelessly, child nodes can be connected to another node wirelessly or with ethernet cables.

If you are adding this newnode as parent node to an existing Linksys whole-home mesh Wi-Fi system, factory reset all nodes and add them to the system after the new node is setup and working.

Download the Linksys app. You need this appto set up a Linksys whole-home mesh Wi-Fi system.

Go to the app store for your device and search for Linksys.

Install the app, open it and follow the instructions.

You will create a Linksys account so you can use the app to view or change your system settings from anywhere you have an internet connection.

Among the many things you can do with your Linksys account:

- Change your Wi-Fi name and password
- Set up guest access
- $\cdot$  Connect devices to Wi-Fi with WPS
- Block internet with parental controls
- Test your internet connection speed

Note—During setup we'll send a verification email. From your home network, click the link in the email.

Other than plugging in the power and the ethernet cable, the app-based setup process doesthe work for you. Once connected, use the app to personalize your Wi-Fi by giving it a name and password. You also can give nodes names based on where they are so you can identify them in the rare case where things need attention.

Print this page, then record your Wi-Fi and account settings in the table as a reference. Store your notesin a safe place.

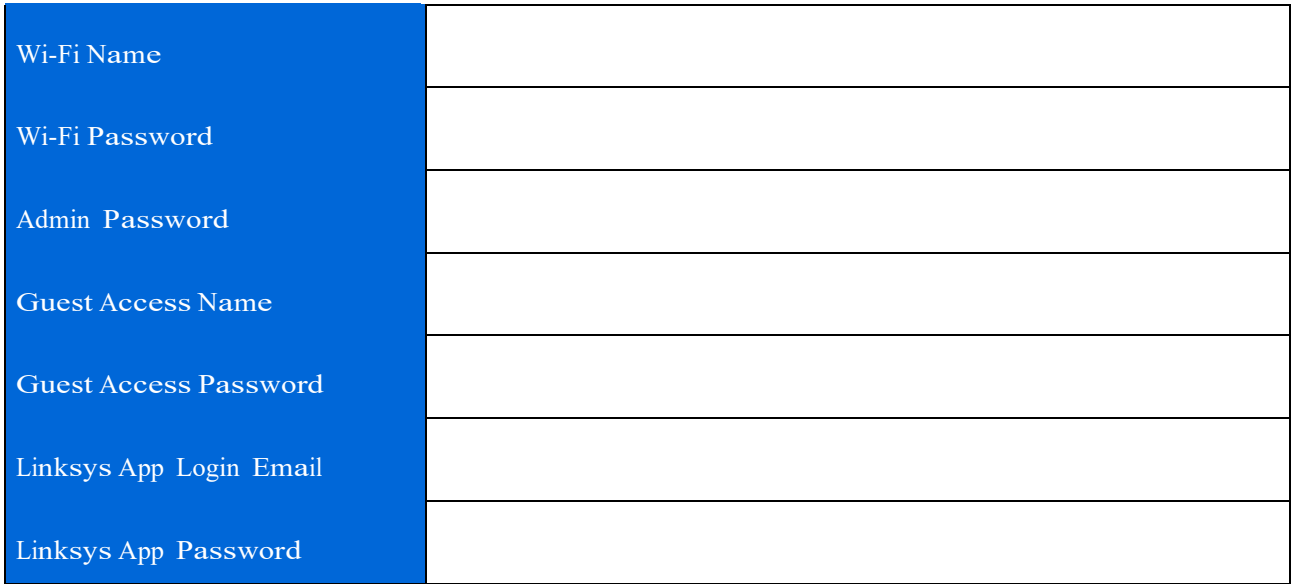

## Wi-Fi System Settings

Using your Linksys app, you can view or change your system settings to make your Wi-Fi more secure or to work better with a device or game. You can access settings from anywhere in the world if you have an internet connection. You can also access settings using your router password when connected to your home network even if you do not have an internet connection.

### Log in to the Linksys app

1. Open the Linksys app.

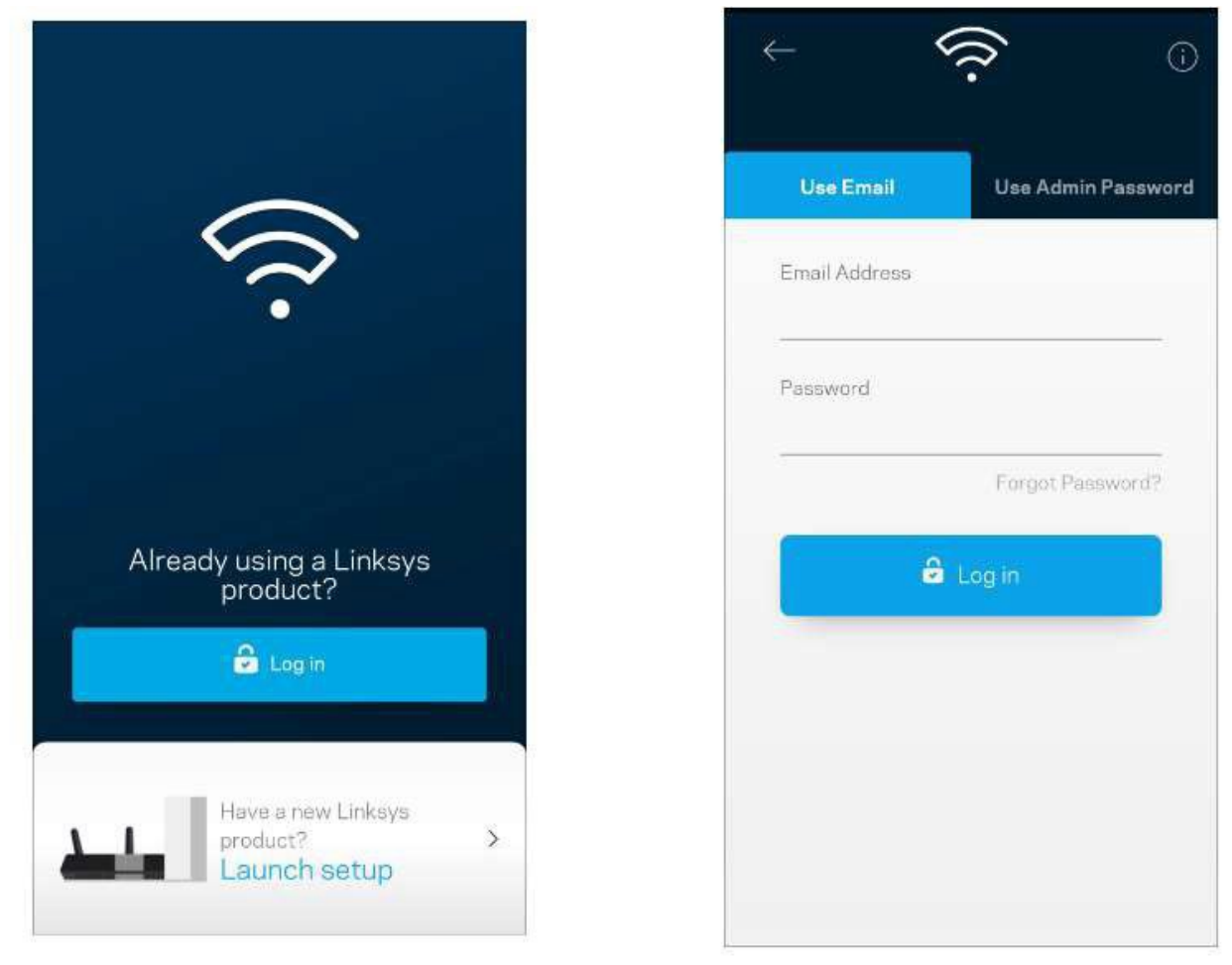

- 2. Enter the email address you used when creating your account.
- 3. Enter your account password.
- 4. Tap Log in.

### **Dashboard**

Dashboard is a snapshot of your Wi-Fi. See how many devices are connected to your system, share Wi-Fi password and allow guest access to your Wi-Fi. Dashboard also shows you if any devices have parental controls on them or have been prioritized for Wi-Fi access.

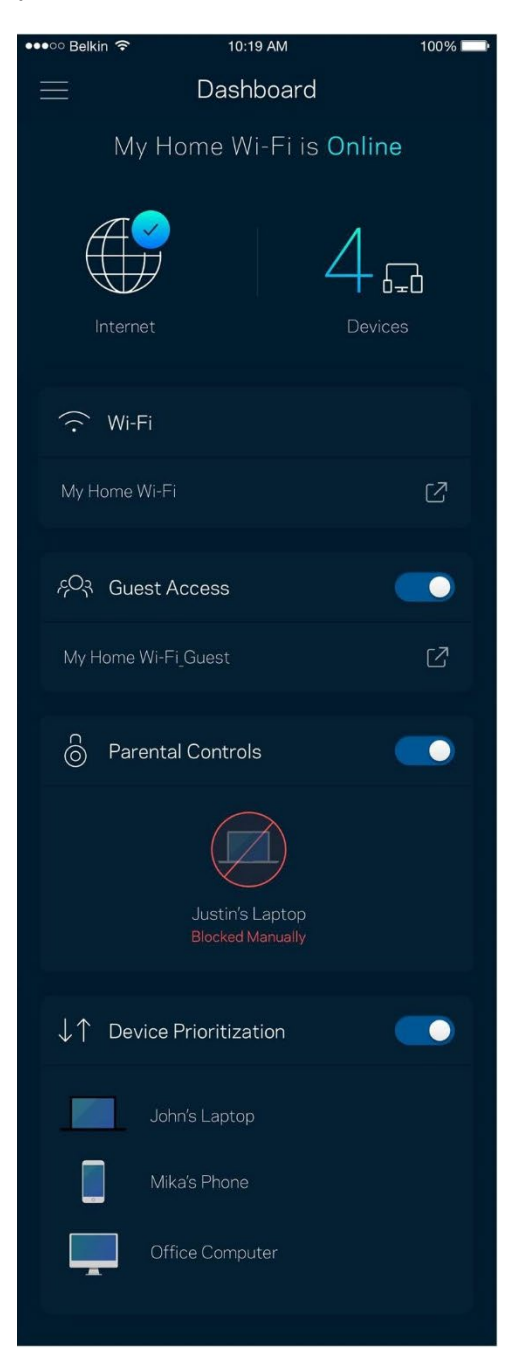

### Devices

View and change details for all devices connected to your Wi-Fi. You can view devices on your main network and your guest network, or display information about each device.

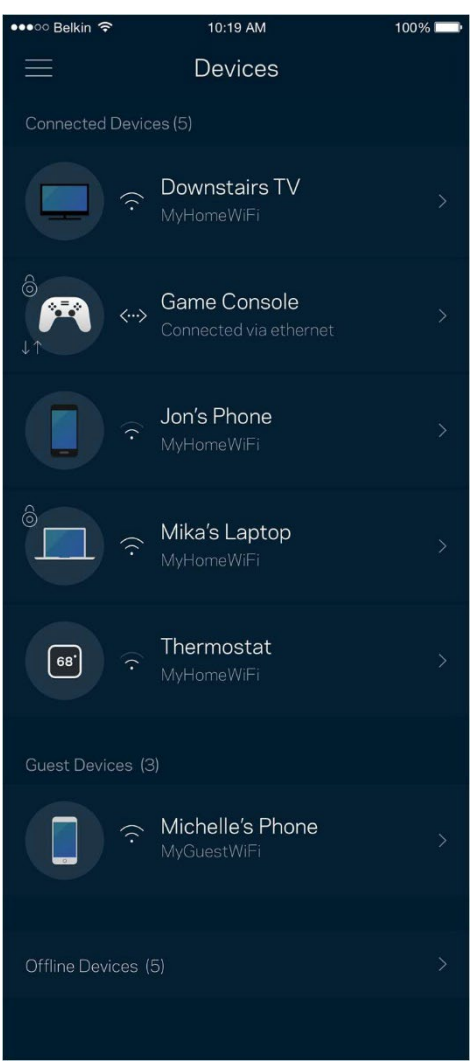

To view or change device details

From the Devices screen you can edit device names and change the device icons. You also can prioritize devices, set parental controls, and see Wi-Fi details. Tap on any device to see details.

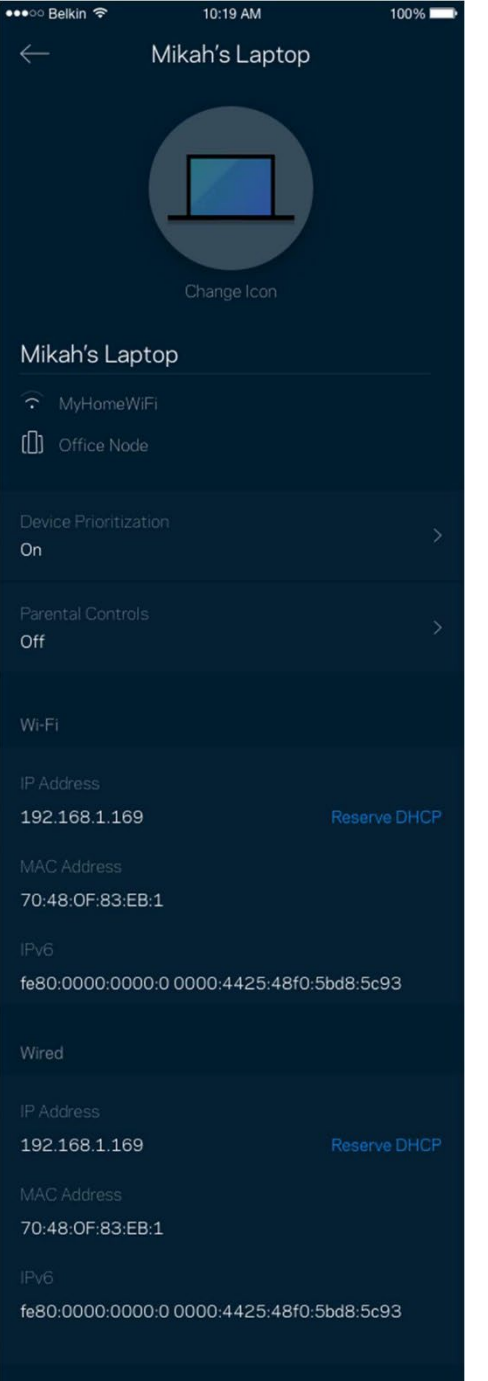

### Wi-Fi Settings

View or change your Wi-Fi name and password and connect devices using Wi-Fi Protected Setup™.

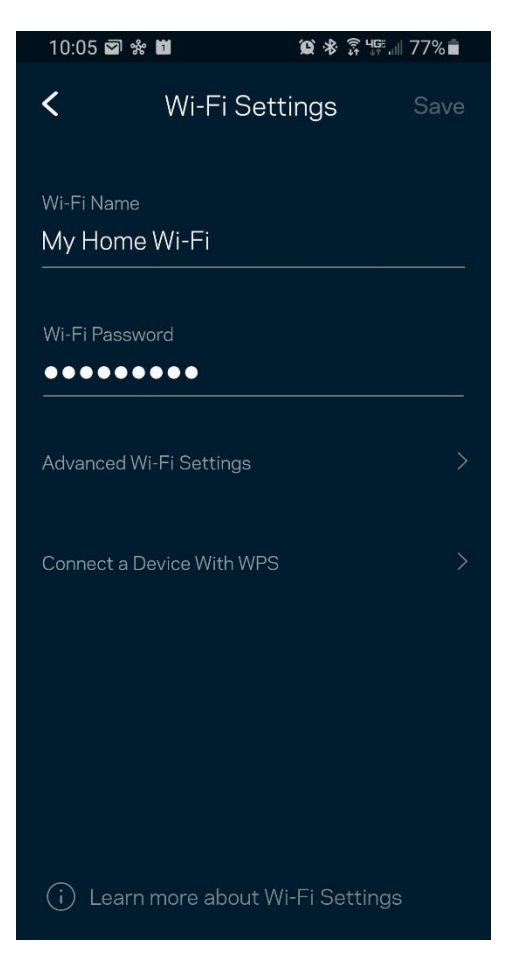

### Advanced Settings

Advanced users can change the default security type and Wi-Fi mode. Do not change these unless you have a lot of experience with Wi-Fi networks. Channel Finder will search for the most-openWi-Fi channels in your area to ensure you get the best performance from your system. If you have more than one node in your system, Channel Finder will find the best channel for each node.

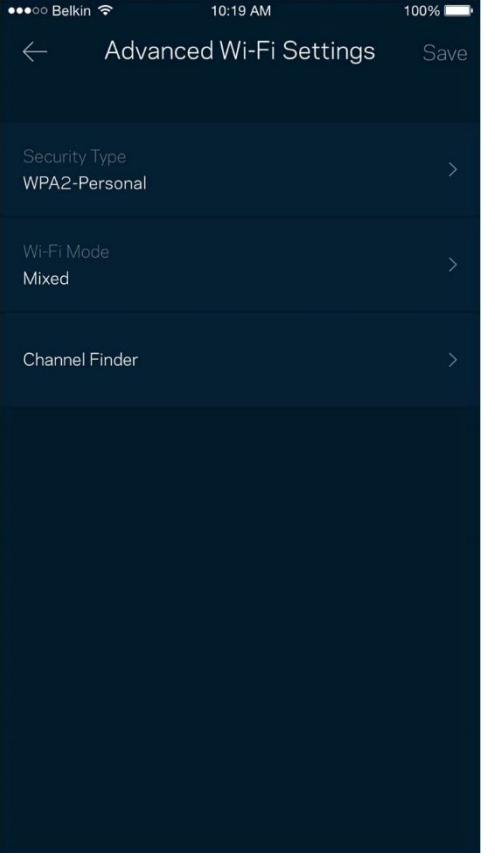

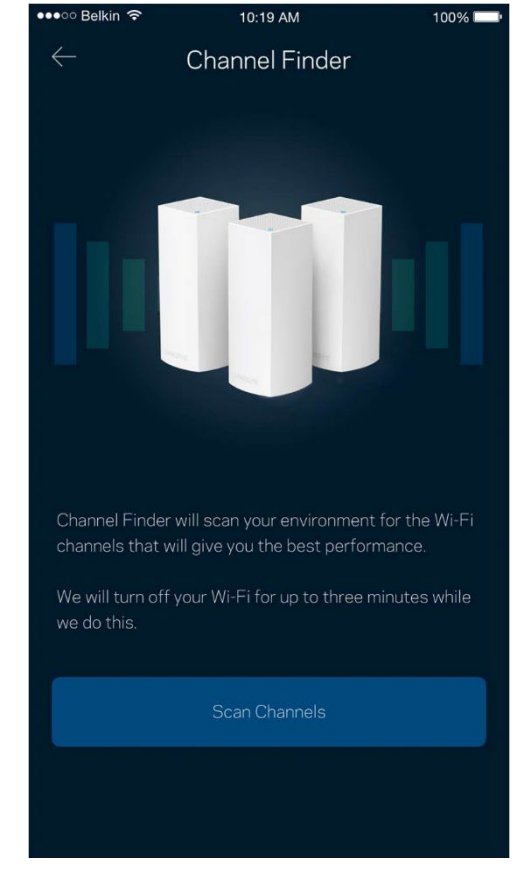

### Connect a Device with WPS

Wi-Fi Protected Setup allows you to easily connect wireless devices to your Wi-Fi without manually entering security settings.

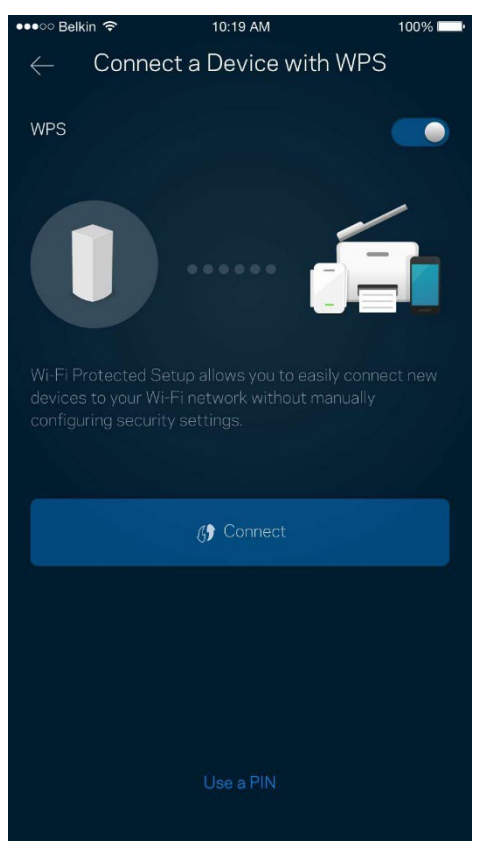

### Guest Access

Use your Guest Access feature to allow guests to get online while restricting their access to other resources connected to your Wi-Fi. Send the password by text message or email.

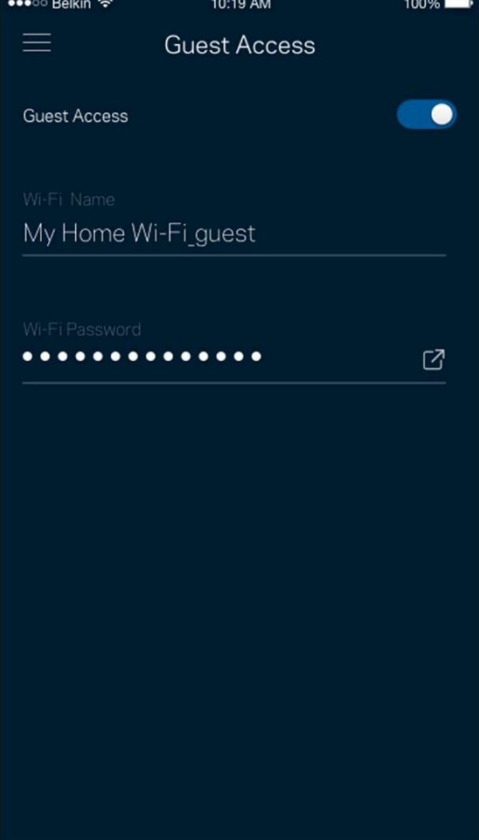

### External Storage

See which node an external drive is connected to, check the amount of free space left, and enable authentication by setting a username and password. (Only when a drive is plugged in to a node's USB port.)

Be sure to tap Eject  $\frac{E_{\text{jet}}}{E_{\text{jet}}}$  before removing a drive to avoid losing data.

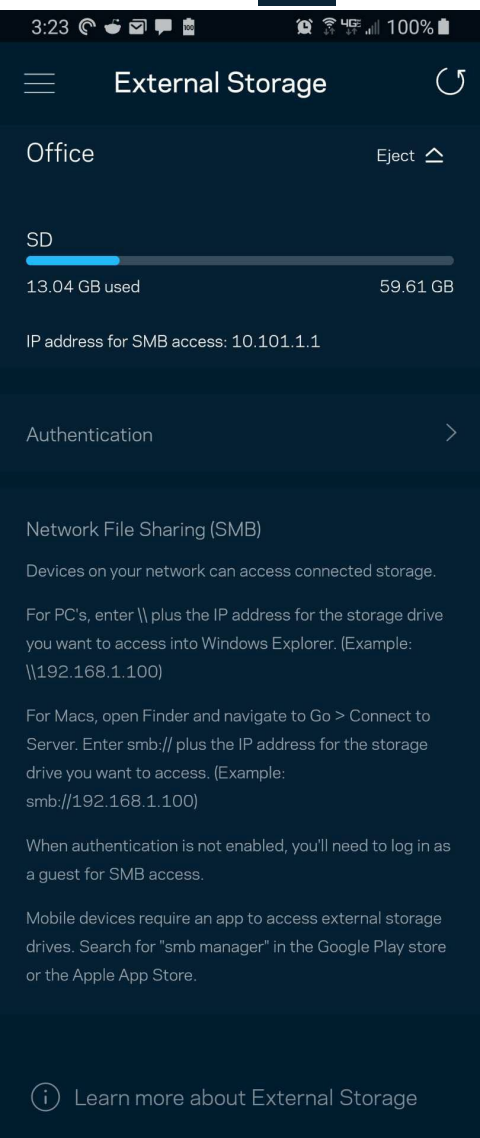

### Speed Check

Run a speed check to make sure you are getting the speeds you are paying for. Speed check also helps in Device Prioritization because results determine how Wi-Fi is distributed to the prioritized devices.

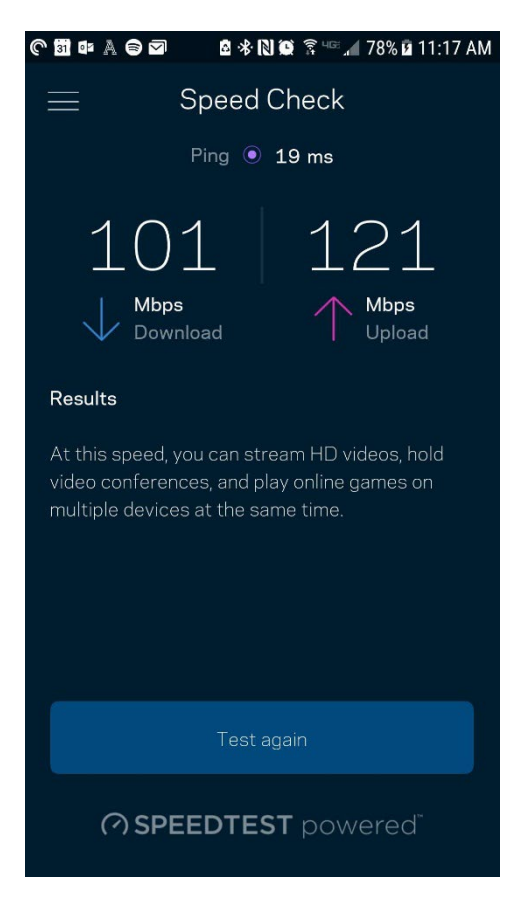

- Download speed isthe rate at which internet content istransferred to your mesh Wi-Fi system.
- Upload speed isthe rate at which you can upload content to the internet.

Note—Internet connection speeds are determined by a variety of factors, including ISP account type, local and worldwide internet traffic, and number of devicesin your home that are sharing the internet connection.

### Parental Controls

Parental controls allow you to control when your kids are online and what they're doing there. Pause internet to specific devices, or block specific websites.

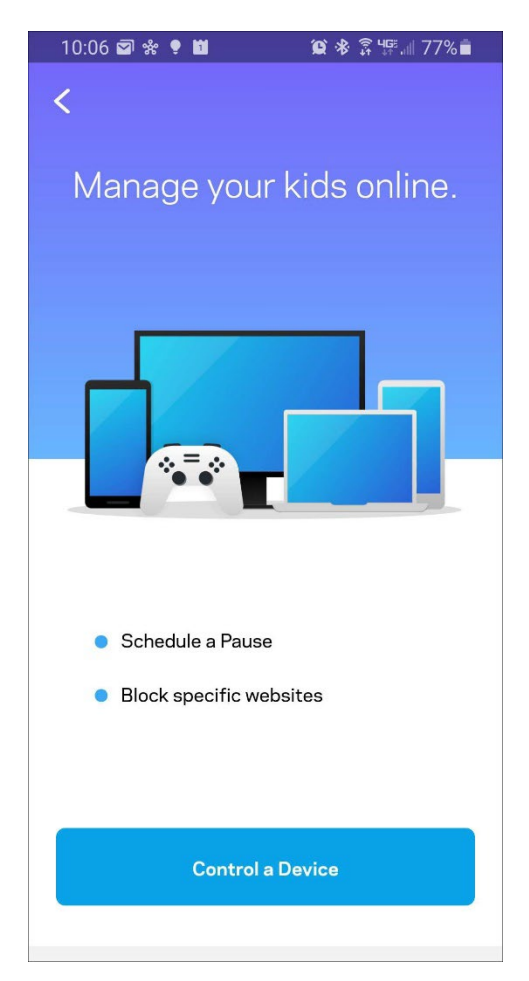

### Device Prioritization

Choose up to three devices for priority usage of your internet connection. Those devices – wired and/or wireless – always will have the best access when connected. The app runs a speed check to determine how to best distribute Wi-Fi to prioritized devices. Other devices will share the leftover capacity. Prioritized devices appear on Dashboard.

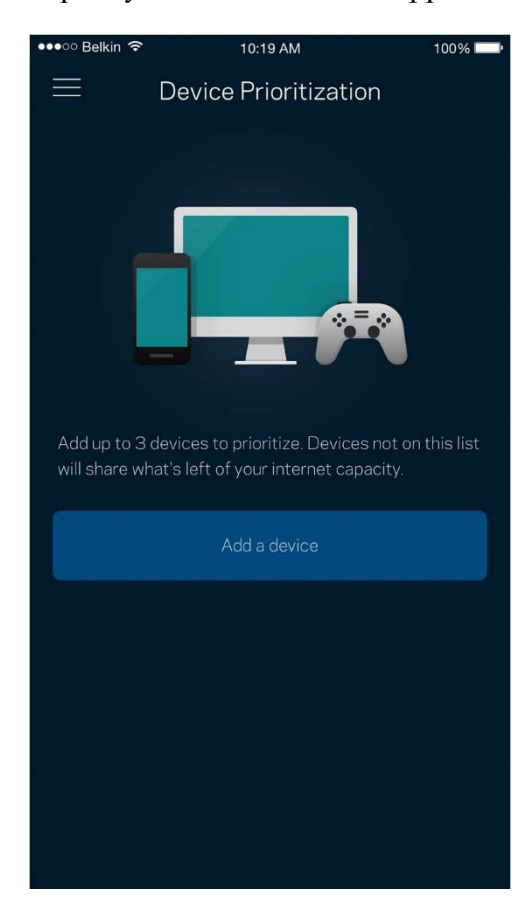

### Notifications

If you have more than one node, we can notify you when child nodes in your system go offline. Child nodes are any that are not wired to your modem. You have to turn on notifications in your mobile device settings to allow the app to notify you.

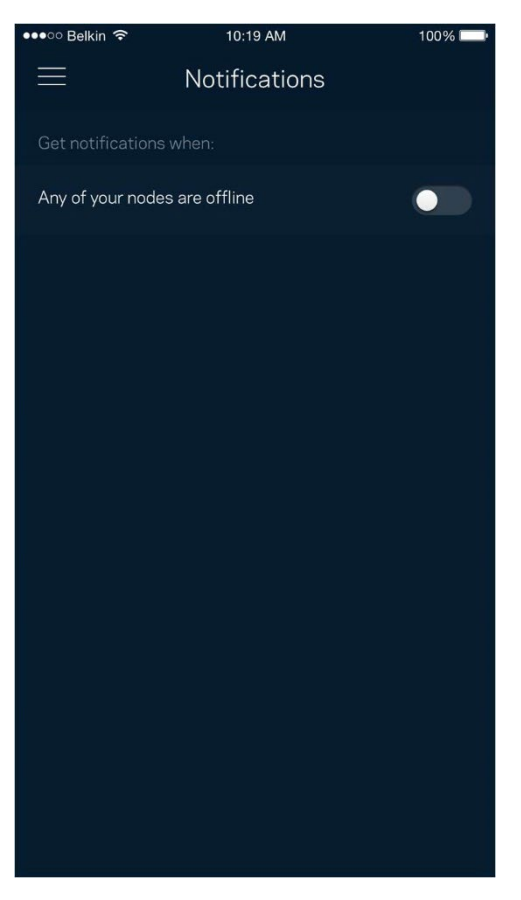

### Network Administration

Use the Network Administration screen to change the admin password and hint, and check various identifiers(model number, serial number, and IP details) for all nodes in your Wi-Fi.

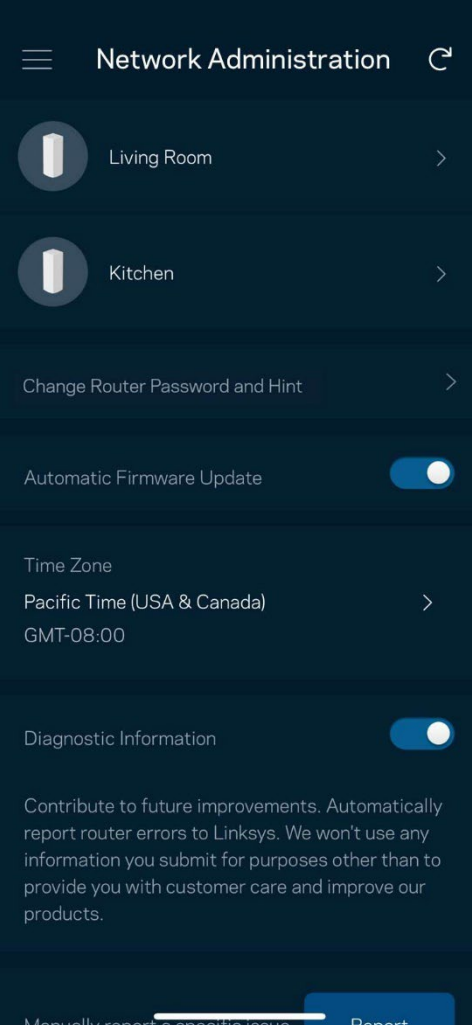

Opt in to automatically report crashes to Linksys and contribute to improving the Wi-Fi experience. You also can manually report specific issues to Linksys.

The following information will be sent with your description of the issue:

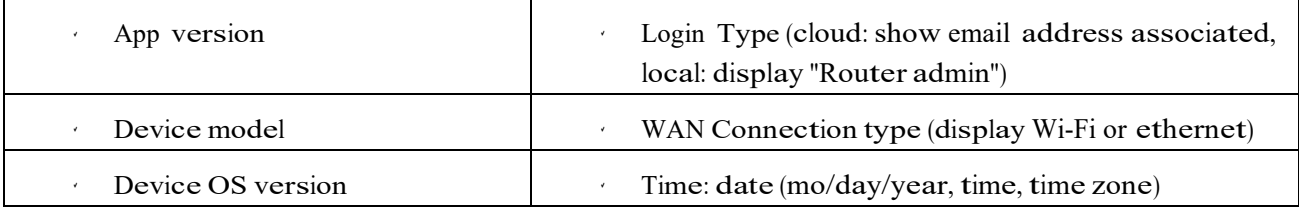

### Advanced Settings

### Internet Settings

You can choose how your mesh Wi-Fi system connects to the internet. The default is Automatic Configuration – DHCP. Other connection types depend on your internet service provider or how you plan to use your system. Advanced users can use Additional Settings to clone MAC addresses and set MTU (maximum transmission unit).

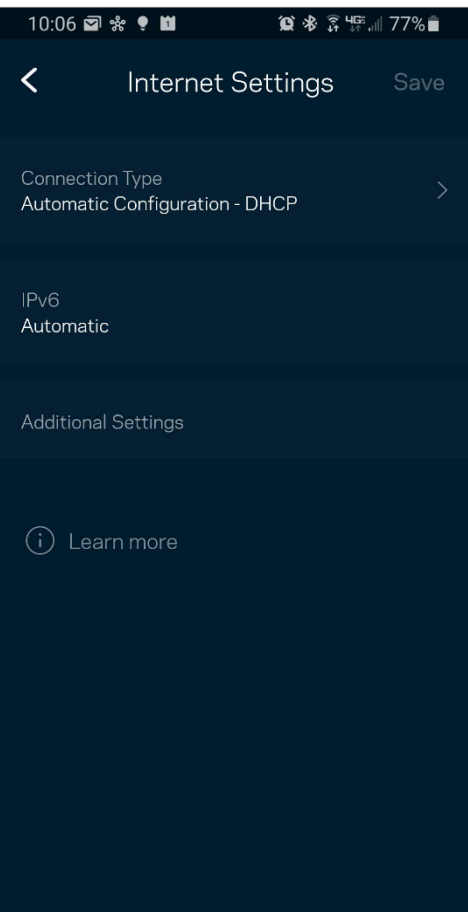

### Port Settings

Port forwarding—for a single port, multiple ports or a range of ports—sends traffic inbound on a specific port or ports to a specific device on your network. In port range triggering, your router watches outgoing data for specific port numbers. The router remembersthe IP address of the device that requests the data so that when the requested data returns, it is routed back to the proper device.

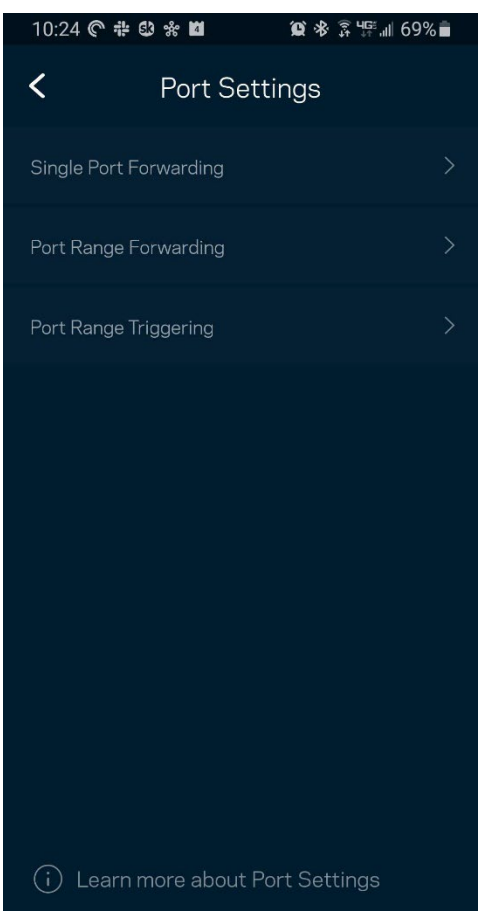

### Wi-Fi MAC Filters

Every network device has a unique 12-digit MAC (media access control) address. You can create a list of MAC addresses and regulate how devices use your Wi-Fi.

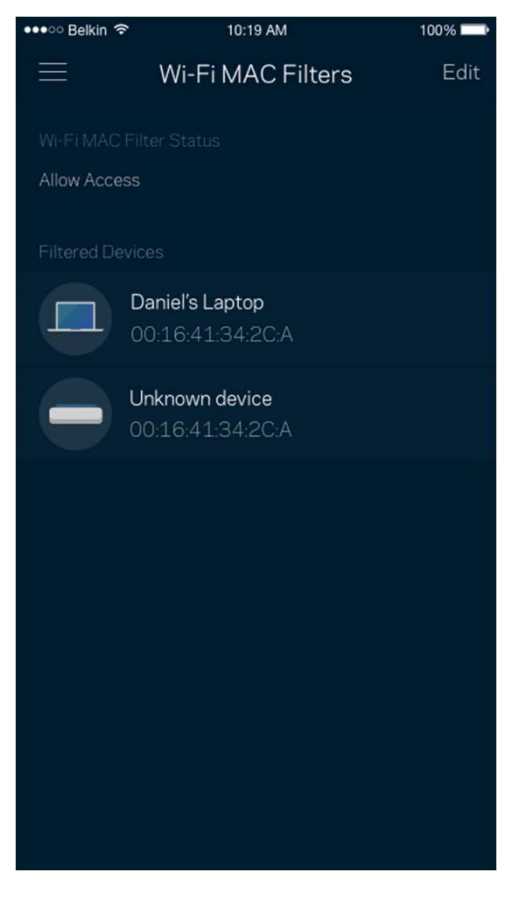

### My Account

Change your Linksys app password and opt in to receive the latest news and deals from Linksys.

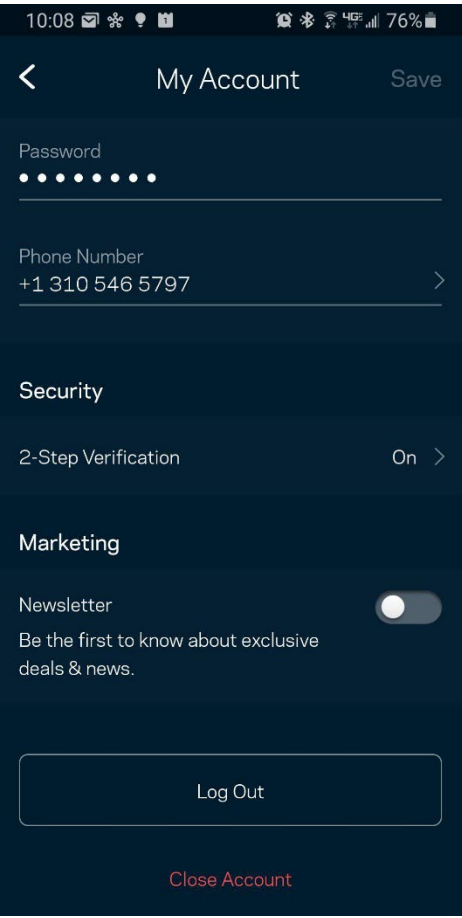

### 2-Step Verification

Add a layer of security to your Linksys account by requiring a verification code delivered to you by email or text when you log in froma new device. You can choose to remember a device for 30 days.

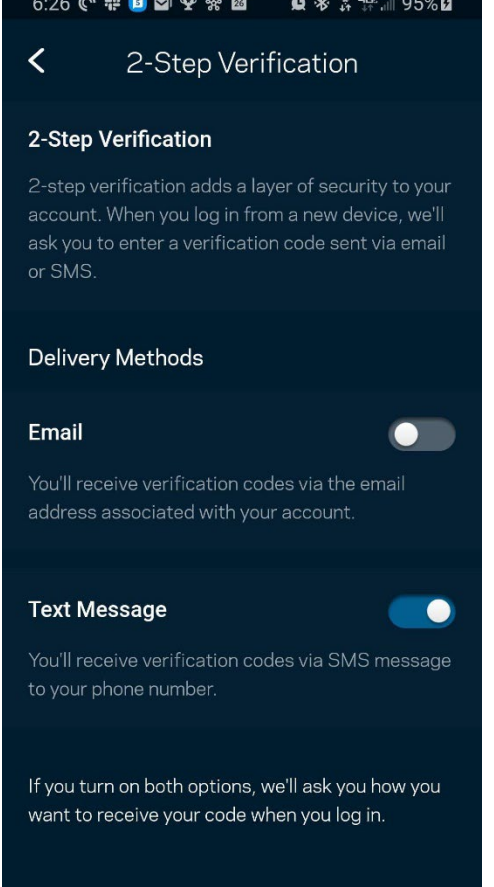

### Help

Having trouble with the app? Just need a little more information about a feature? Tap Help for an explanation.

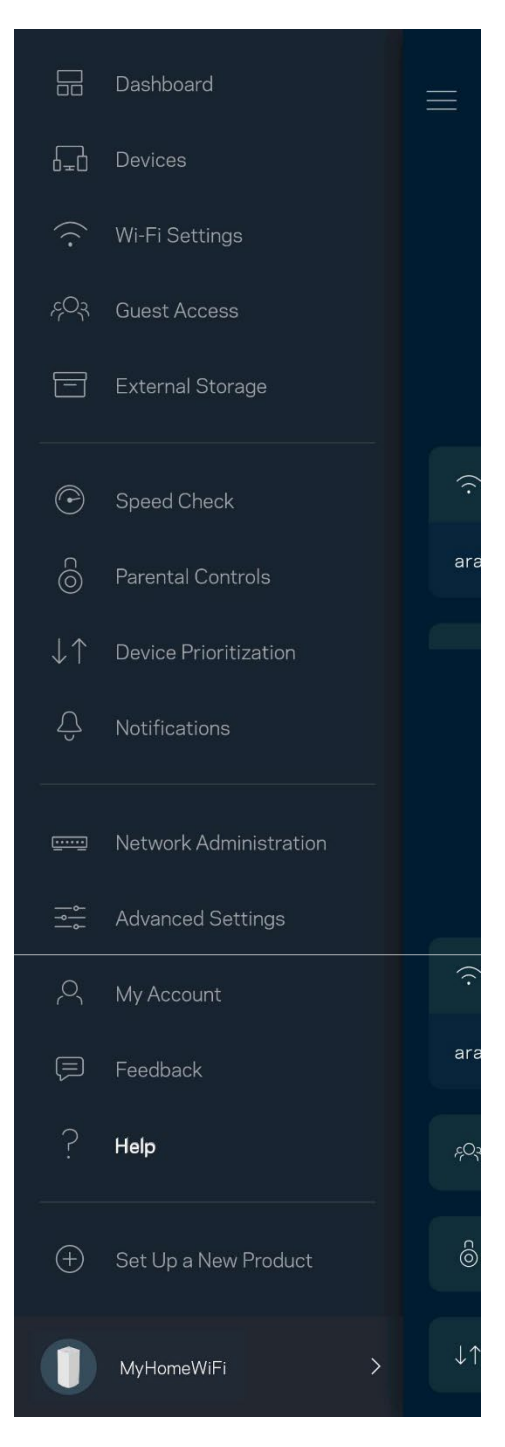

### **Feedback**

Here's your chance to tell us what you think. Rate the app at your app store, send us a suggestion, or **report an issue that's keeping you from a great experience.**

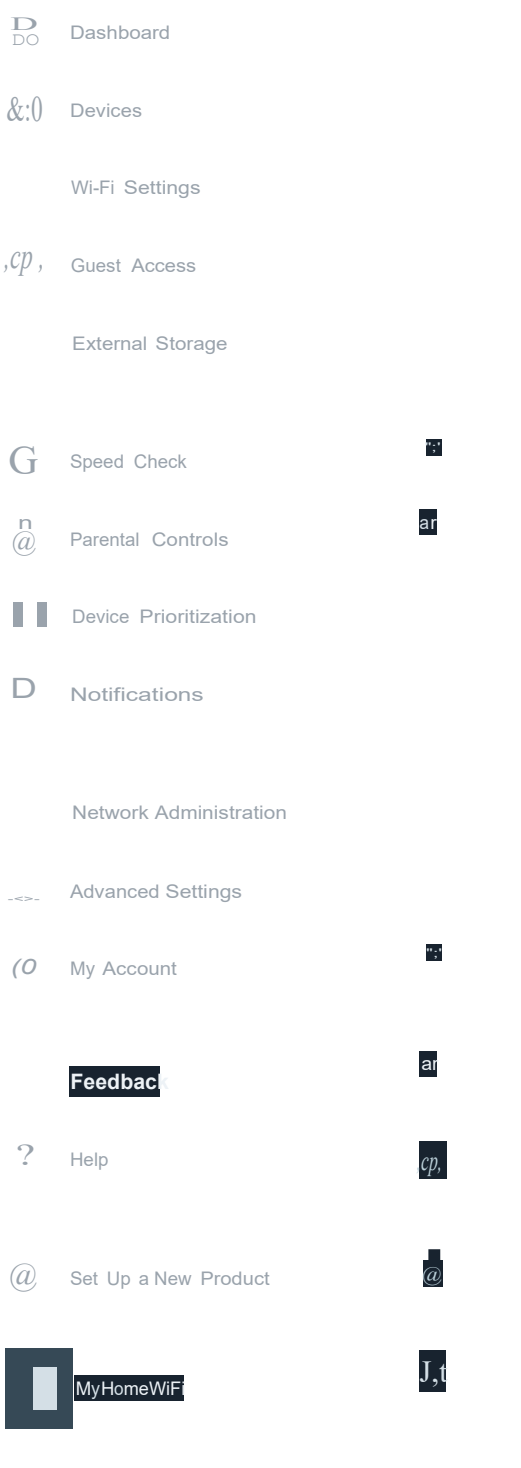

## Connect Directly To Your Router

If you are not connected to the internet you still can access your mesh Wi-Fi system. Connectto your Wi-Fi name, launch the Linksys app and tap Log in. On the next screen, tap the Use Admin Password tab. You will not be able to access your Linksys account when not online.

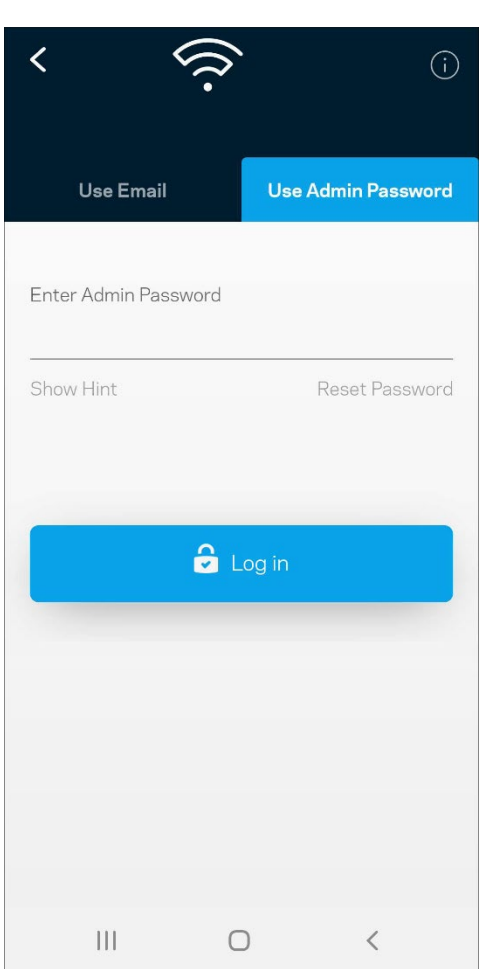

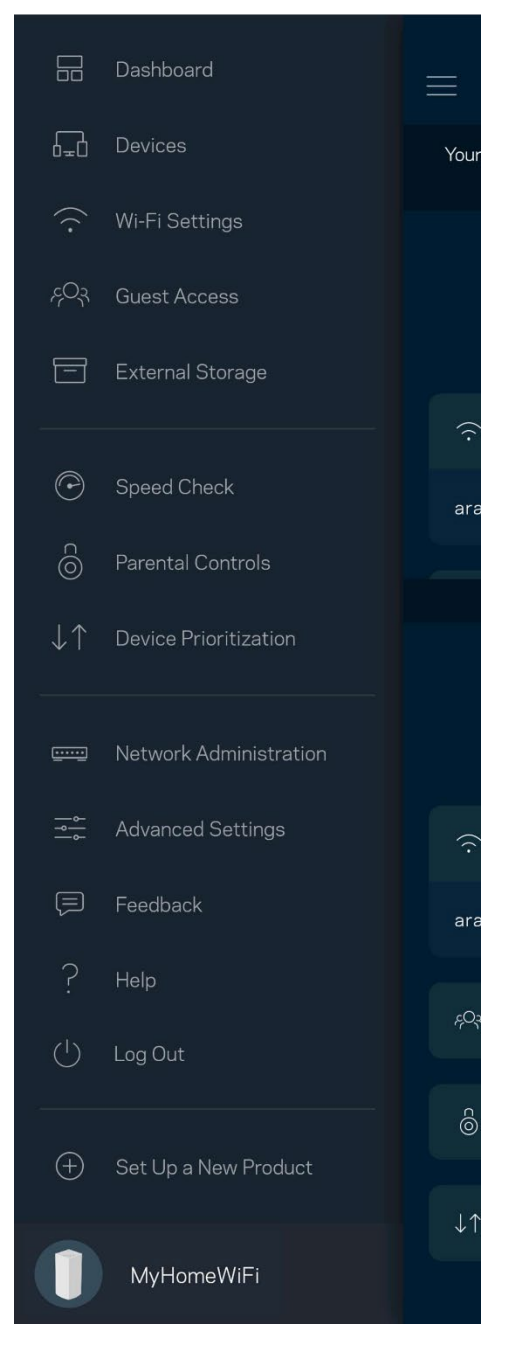

### Router Password

We created a secure admin password during setup. You won't be able to log in with Use Admin Password until you change it. Tap Network Administration and Change Router Password and Hint.

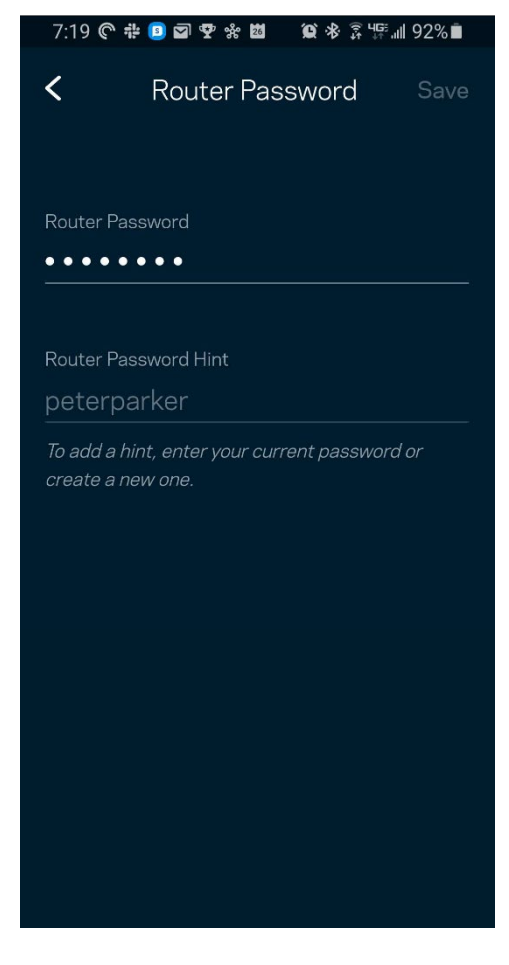

To keep your mesh Wi-Fi system secure, we'll send you an email if someone changes the admin password.

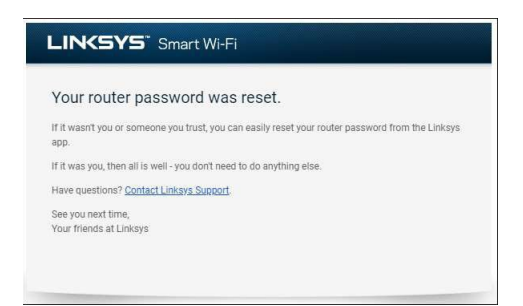

## How to restore factory defaults

You should never need to factory reset your router—a very disruptive process. <sup>A</sup> factory reset restores your mesh Wi-Fi systemto the state it was when you took it out of its box, requiring you to go through the setup process again. All settings you have customized in setup and since - things such as Wi-Fi name, passwords, security type – will be erased. All wireless devices will disconnect from your Wi-Fi.

To restore your router to factory defaults:

 With your node connected to power and turned on, press and hold the Reset button on the bottom. The light on top of the nodewill turn red and fade in pulses. Do not release the button until the light goes out and then turns bright red.

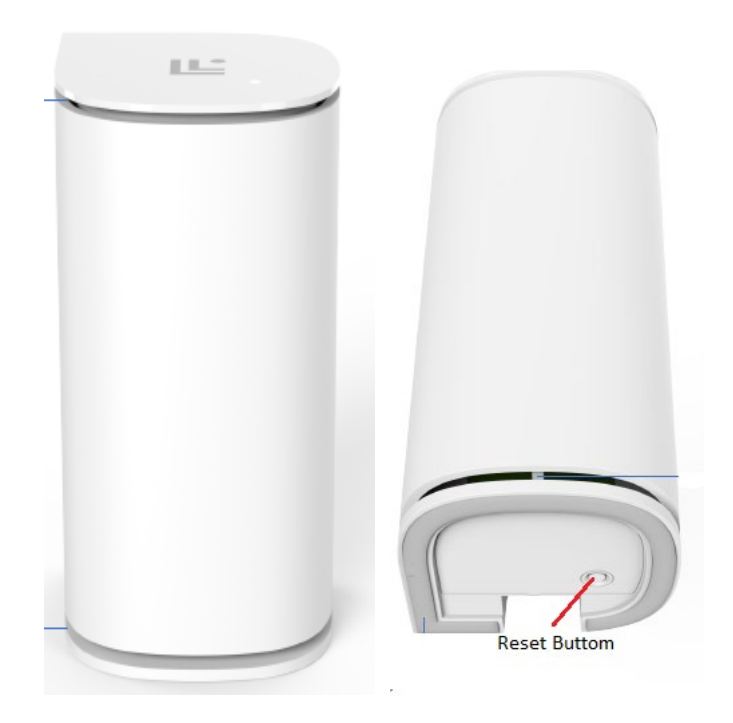

## Specifications

## Linksys VELOP Micro-Mesh 6

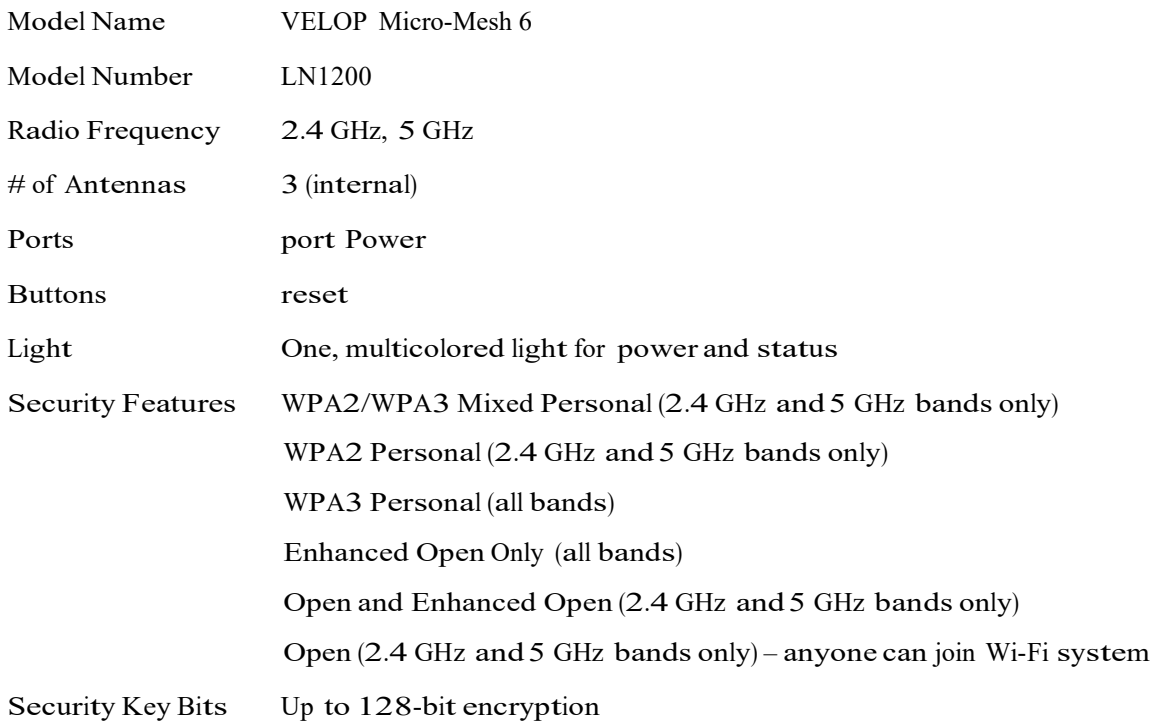

### Environmental

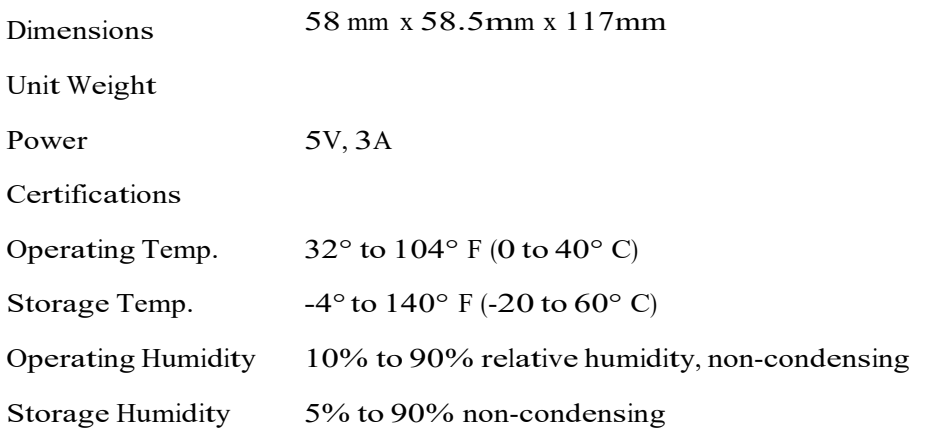

#### Notes:

For regulatory, warranty, and safety information, go to Linksys.com/support/LN1201. Specifications are subject to change without notice.

Maximum performance derived from IEEE Standard 802.11 specifications. Actual performance can vary, including lower wireless network capacity, data throughputrate, range and coverage. Performance depends on many factors, conditions and variables, including distance fromthe access point, volume of network traffic, building materials and construction, operating system used, mix of wireless products used, interference and other adverse conditions.

Note—Lice[n](http://support.linksys.com/en-us/license)ses and notices for third party software used in this product may be viewed on [http://support.linksys.com/en-us/license.](http://support.linksys.com/en-us/license) Please contact [http://support.linksys.com/en](http://support.linksys.com/en-)us/gplcodecenter for questions or GPL source code requests.

Visit linksys.com/support for award-winning technical support.

LINKSYS and many product names and logos are trademarks of Linksys Holdings, Inc. and/or its affiliates. Third-party trademarks mentioned are the property of their respective owners.

© 2023 Linksys Holding, Inc. and/or its affiliates. All rights reserved.

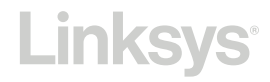

Visit linksys.com/support for award-winning 24/7 technical support. **Linksys®** 

L

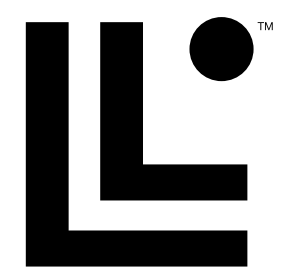

## Regulatory information

LINKSYS and many product names and logos are trademarks of Linksys Holdings, Inc. and/or its affiliates. Third-party trademarks mentioned are the property of their respective owners.

© 2023 Linksys Holdings, Inc. and/or its affiliates. All rights reserved.

LNKPG-00989 Rev A00

Linksys Velop Micro-Mesh 6 (LN1200)

#### Linksys USA, Inc. Regulatory Information

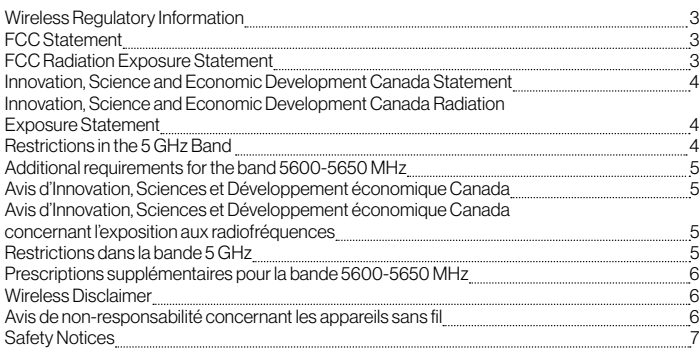

#### Wireless Regulatory Information

#### FCC Statement

This device complies with Part 15 of the FCC Rules. Operation is subject to the following two conditions: (1) This device may not cause harmful interference, and (2) this device must accept any interference received, including interference that may cause undesired operation.

This product has been tested and complies with the specifications for a Class B digital device, pursuant to Part 15 of the FCC Rules. These limits are designed to provide reasonable protection against harmful interference in a residential installation. This equipment generates, uses, and can radiate radio frequency energy and, if not installed and used according to the instructions, may cause harmful interference to radio communications. However, there is no guarantee that interference will not occur in a particular installation. If this equipment does cause harmful interference to radio or television reception, which is found by turning the equipment off and on, the user is encouraged to try to correct the interference by one or more of the following measures:

- Reorient or relocate the receiving antenna
- Increase the separation between the equipment and devices
- Connect the equipment to an outlet other than the receiver's
- Consult a dealer or an experienced radio/TV technician for assistance

#### FCC Caution

Any changes or modifications not expressly approved by the party responsible for compliance could void the user's authority to operate this equipment.

2.4 GHz operation of this product in the USA is firmware-limited to channels 1 through 11. Selection of other channels is not possible.

#### FCC Radiation Exposure Statement

This equipment complies with FCC radiation exposure limits set forth for an uncontrolled environment. This equipment should be installed and operated with minimum distance 41 cm between the radiator and your body. This device and it's antennas(s) must not be co-located or operating in conjunction with any other antenna or transmitter except in accordance with FCC multi-transmitter product procedures.

#### Table of Contents<br>
Wireless Requlatory Information<br>
Wireless Requlatory Information<br>
23<br> **Canada Statement** Canada Statement

CAN ICES-003(B) / NMB-003(B)

This device complies with ISED's license-exempt RSS standards. Operation is subject to the following two conditions: (1) This device may not cause interference, and (2) this device must accept any interference, including interference that may cause undesired operation of the device.

For product available in the USA/Canada market, only channel 1~11 can be operated for 2.4 GHz. Selection of other channels is not possible.

The device could automatically discontinue transmission in case of absence of information to transmit, or operational failure. Note that this is not intended to prohibit transmission of control or signaling information or the use of repetitive codes where required by the technology.

#### Innovation, Science and Economic Development Canada Radiation Exposure Statement

This equipment complies with ISED radiation exposure limits set forth for an uncontrolled environment. This equipment should be installed and operated with minimum distance 35 cm between the radiator & your body.

This device and its antennas(s) must not be co-located or operating in conjunction with any other antenna or transmitter except in accordance with ISED multi-transmitter product procedures.

### Restrictions in the 5 GHz Band

The device for the band 5150-5250 MHz is only for indoor usage to reduce potential for harmful interference to co-channel mobile satellite systems.

This device has been designed to operate with an antenna having a maximum gain of 3.72 dBi and 4.92 dBi at 2.4 GHz and 5 GHz respectively. Antenna having a higher gain is strictly prohibited per regulations of ISED. The required antenna impedance is 50 ohms.

The maximum antenna gain (Please see the table below) permitted (for devices in the bands 5250-5350 MHz and 5470-5725 MHz) to comply with the EIRP limit and the maximum antenna gain permitted for devices in the band 5725- 5850 MHz shall be such that the equipment still complies with the EIRP limits specified for point-to-point and non-point-to-point operation as appropriate because high power radars are allocated as primary users (meaning they have priority) in 5250-5350 MHz and 5650-5850 MHz, these radars could cause interference and/or damage to license exempt LAN devices. The worst-case tilt angle(s) necessary to remain compliant with the e.i.r.p. elevation mask requirement set forth in Section 6.2.2(3) shall be clearly indicated.

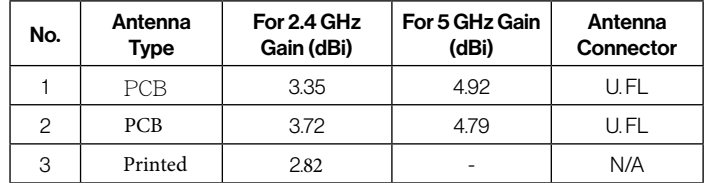

#### Linksys USA, Inc. Regulatory Information

#### Additional requirements for the band 5600-5650 MHz

Until further notice, devices subject to this Section shall not be capable of transmitting in the band 5600-5650 MHz, so that Environment Canada weather radars operating in this band are protected.

#### Avis d'Innovation, Sciences et Développement économique Canada

CAN ICES-003(B) / NMB-003(B).

Le présent appareil est conforme aux CNR d' ISED applicables aux appareils radio exempts de licence. L'exploitation est autorisée seulement aux conditions suivantes : (1) l'appareil ne doit pas produire de brouillage, et (2) il doit accepter tout brouillage radioélectrique reçu, même si ce brouillage est susceptible de compromettre le fonctionnement du dispositif.

Pour les produits disponibles sur le marché aux États-Unis et au Canada, seuls les canaux de 1 à 11 peuvent être utilisés. La sélection d'autres canaux n'est pas possible.

Le dispositif peut automatiquement cesser d'émettre en cas d'absence d'informations à transmettre, ou à cause d'une défaillance technique. Notez que l'objet n'est pas d'interdire la transmission des informations de contrôle ou de signalisation ou l'utilisation de codes répétitifs lorsque requis par la technologie.

#### Avis d'Innovation, Sciences et Développement économique Canada concernant l'exposition aux radiofréquences

Ce matériel est conforme aux limites établies par ISED en matière d'exposition aux radiofréquences dans un environnement non contrôlé. Ce matériel doit être installé et utilisé à une distance d'au moins 35 cm entre l'antenne et le corps de l'utilisateur.

Cet appareil et son (ses) antenne (s) ne doivent pas être situés à proximité ou fonctionner en association avec une autre antenne ou un autre émetteur autre qu'en respectant les procédures d' ISED relatives au fonctionnement des dispositifs multi-émetteurs.

### Restrictions dans la bande 5 GHz

L'appareil pour la bande de 5150 à 5250 MHz est conçu pour usage à l'intérieur seulement afin de réduire le potentiel d'interférences pour les systèmes mobiles par satellite qui utilisent le même canal.

Cet appareil a été concu pour fonctionner avec une antenne ayant un gain maximum de 3.72 dBi et 4.92 dBi sur les bandes 2.4Ghz et 5 Ghz respectivement. L'utilisation d'antenne ayant un gain supérieur est strictement interdit par le règlement d'ISED. L'impédance d'antenne requise est 50 ohms.

Le gain maximum autorisé (voir le tableau ci-dessous pour les appareils dans les bandes 5250-5350 Mhz et 5470-5725 Mhz) pour être conforme avec la limite de PIRE et le gain maximal d'antenne permis (pour les dispositifs utilisant la bande de 5 725 à 5 850 MHz) doit être conforme à la limite

de la p.i.r.e. spécifiée pour l'exploitation point à point et l'exploitation non point à point, selon le cas parce que les radars de haute puissance sont les utilisateurs primaires (c.à.d qu'ils sont prioritaires) dans les bandes 5250- 5350 Mhz et 5650-5850 Mhz, ces radars peuvent causer des interférences et endommager les appareils réseaux RL n'ayant pas obtenu de license. Les pires angles d'inclinaison nécessaires pour rester conforme à l'exigence de la p.i.r.e. applicable au masque d'élévation, et énoncée à la section 6.2.2 3), doivent être clairement indiqués.

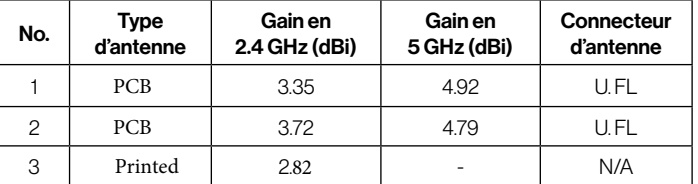

#### Prescriptions supplémentaires pour la bande 5600-5650 MHz

Jusqu'à nouvel ordre, les appareils faisant l'objet de la présente section ne doivent pas transmettre dans la bande 5600-5650 MHz, afin que les radars météorologiques d'Environnement Canada fonctionnant dans cette bande soient protégés.

#### Wireless Disclaimer

The maximum performance for wireless is derived from IEEE Standard 802.11 specifications. Actual performance can vary, including lower wireless network capacity, data throughput rate, range and coverage. Performance depends on many factors, conditions and variables, including distance from the access point, volume of network traffic, building materials and construction, operating system used, mix of wireless products used, interference and other adverse conditions.

#### Avis de non-responsabilité concernant les appareils sans fil

Les performances maximales pour les réseaux sans fil sont tirées des spécifications de la norme IEEE 802.11. Les performances réelles peuvent varier, notamment en fonction de la capacité du réseau sans fil, du débit de la transmission de données, de la portée et de la couverture. Les performances dépendent de facteurs, conditions et variables multiples, en particulier de la distance par rapport au point d'accès, du volume du trafic réseau, des matériaux utilisés dans le bâtiment et du type de construction, du système d'exploitation et de la combinaison de produits sans fil utilisés, des interférences et de toute autre condition défavorable.

#### Safety Notices

When using this product, basic precautions should always be followed, including, but not limited to, the following:

- Do not use this product near water, for example, in a wet basement or near a swimming pool.
- Avoid using this product during an electrical storm. There may be a remote risk of electric shock from lightning.

### Linksys USA, Inc. Regulatory Information

- Do not expose this product to rain or snow. Keep this product away from heat sources, direct sunlight, combustible gas, humidity, water, or other liquids.
- Do not use this product if visible defects are observed or if it has been wet or damaged or modified. Contact the customer service support of Linksys for assistance.
- Do not disassemble, open, microwave, incinerate, paint, insert foreign objects into this product.
- Do not expose this product to fire or high temperature. Exposure to fire or high temperature may cause explosion.

### Safety Notices

Pour utiliser ce produit, veuillez prendre, notamment mais non exclusivement, les précautions élémentaires ci-dessous :

- AVERTISSEMENT : N'utilisez pas ce produit à proximité d'une source d'eau, sur un sol humide ou près d'une piscine, par exemple
- AVERTISSEMENT : Évitez d'utiliser ce produit pendant un orage. La foudre pourrait provoquer un choc électrique à distance.
- AVERTISSEMENT : N'exposez pas ce produit à la pluie ou à la neige. Éloignez-le de toute source de chaleur, de la lumière directe du soleil, de tout gaz combustible, de l'humidité, de l'eau ou autre liquide
- AVERTISSEMENT : N'utilisez pas ce produit si des défauts visibles sont observés ou s'il a été endommagé ou modifié. Contactez le service clientèle Linksys pour toute demande d'assistance.
- AVERTISSEMENT : Veuillez ne pas démonter, ouvrir, passer au microondes, incinérer, peindre ou insérer des objets étrangers à l'intérieur de ce produit.
- AVERTISSEMENT : N'exposez pas ce produit au feu ou à des températures très élevées. Une exposition au feu ou à une température élevée peut provoquer une explosion.

• AVERTISSEMENT : N'exposez pas ce produit à un choc mécanique tel que l'écrasement, le pli, la perforation ou le broiement. Évitez de poser ou de placer des objets lourds sur ce produit.

• Do not expose this product to mechanical shock such as crushing, bending, puncturing, or shredding. Avoid dropping or placing heavy objects on this product.

use only.

persons.

• Please read the operating instructions and information on the minimum and maximum operating temperatures supplied with this product. • To reduce the risk of injury, close supervision is necessary when this product is used near or by children. • This product is intended for indoor

• Use of this product in a manner not recommended in these instructions may result in a risk of fire or injury to

- AVERTISSEMENT : Lisez le mode d'emploi et les informations relatives aux températures de fonctionnement minimales et maximales fournies avec ce produit.
- AVERTISSEMENT : Pour éviter tout risque de blessure, une supervision accrue est nécessaire lorsque ce produit est utilisé à proximité d'enfants.
- AVERTISSEMENT : Ce produit est destiné à une utilisation en intérieur uniquement.
- AVERTISSEMENT : Une utilisation de ce produit contraire aux instructions recommandées peut entraîner un risque d'incendie ou de blessure.

#### To view full Regulatory Information Documentation, visit https://www.linksys.com/support-product?sku=LN1201.

And visit **linksys.com/support** for award-winning 24/7 technical support